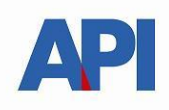

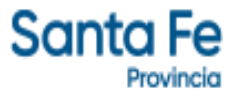

#### **PATENTE UNICA SOBRE VEHÍCULOS –CREDENCIAL DE PAGO \_\_\_\_\_\_\_\_\_\_\_\_\_\_\_\_\_\_\_\_\_\_\_\_\_\_\_\_\_\_\_\_\_\_\_\_\_\_\_\_\_\_\_\_\_\_\_\_\_\_\_\_\_\_\_\_\_\_**

#### **GUÍA PASO A PASO**

Este servicio permite imprimir las boletas del impuesto Patente Única sobre Vehículos correspondientes al año fiscal actual e imprimir la credencial de pago con la cual se podrá pagar las cuotas con sólo informarle al cajero la cuota que desea abonar.

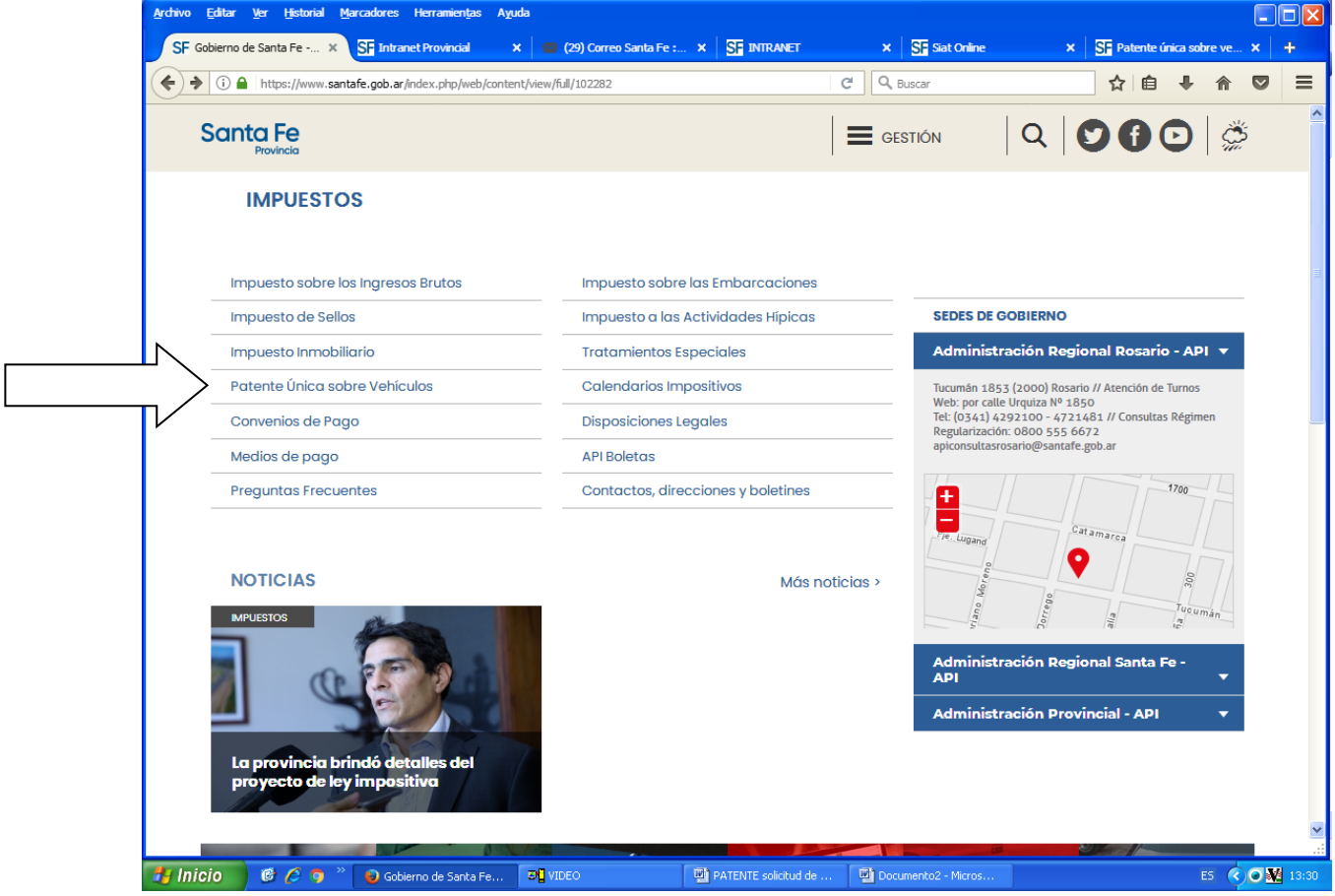

Ingresar en [www.santafe.gov.ar/api](http://www.santafe.gov.ar/api) - Patente Única sobre Vehículos

En la siguiente pantalla observamos todos los trámites de Patente Única sobre Vehículos y buscamos el trámite Patente Única sobre Vehículos: Impresión de Boletas/Credencial de pago

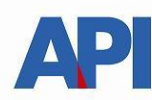

## **Santa Fe**

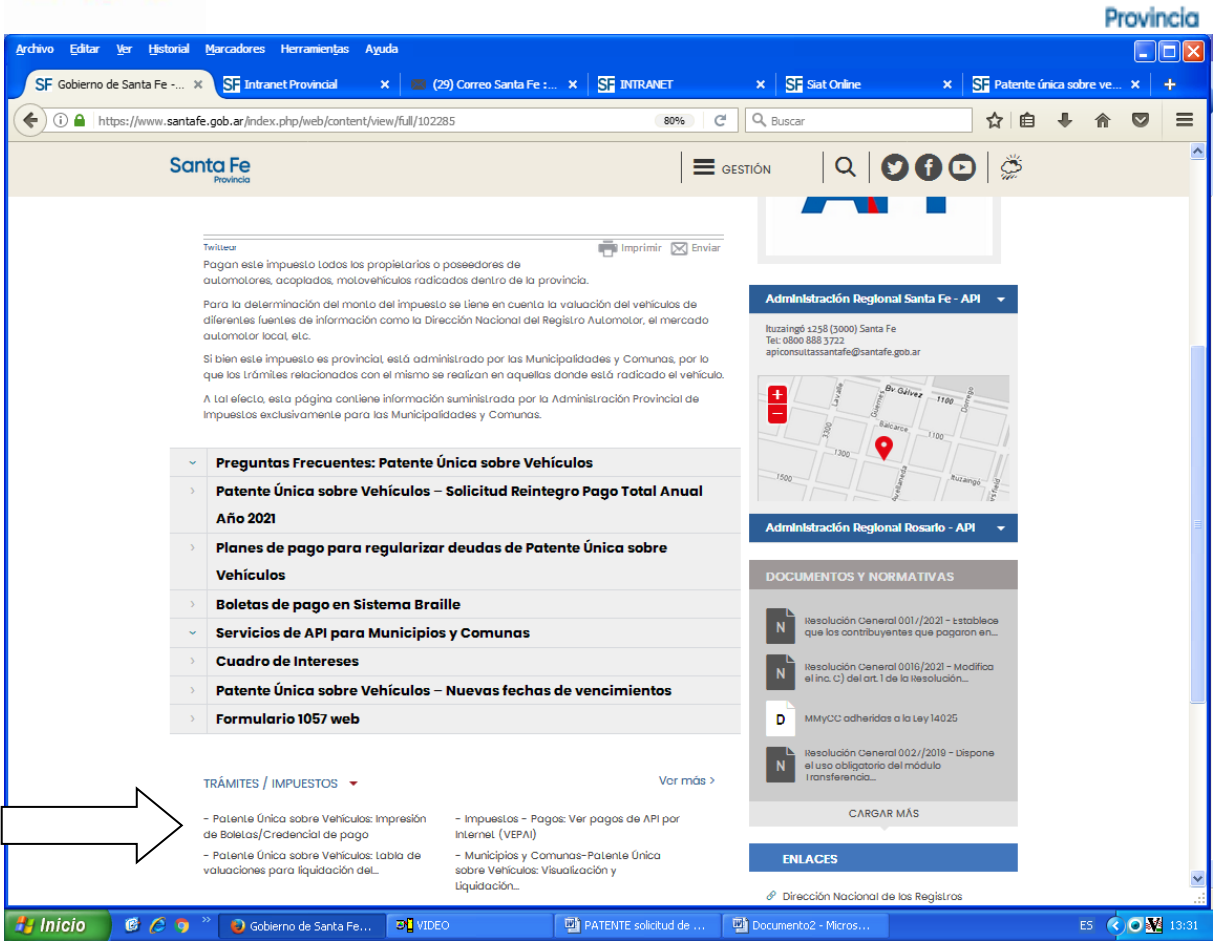

Ingresamos a la página con la descripción del trámite y hacemos clic en REALIZAR ESTE TRAMITE ONLINE

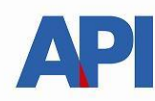

## **Santa Fe**

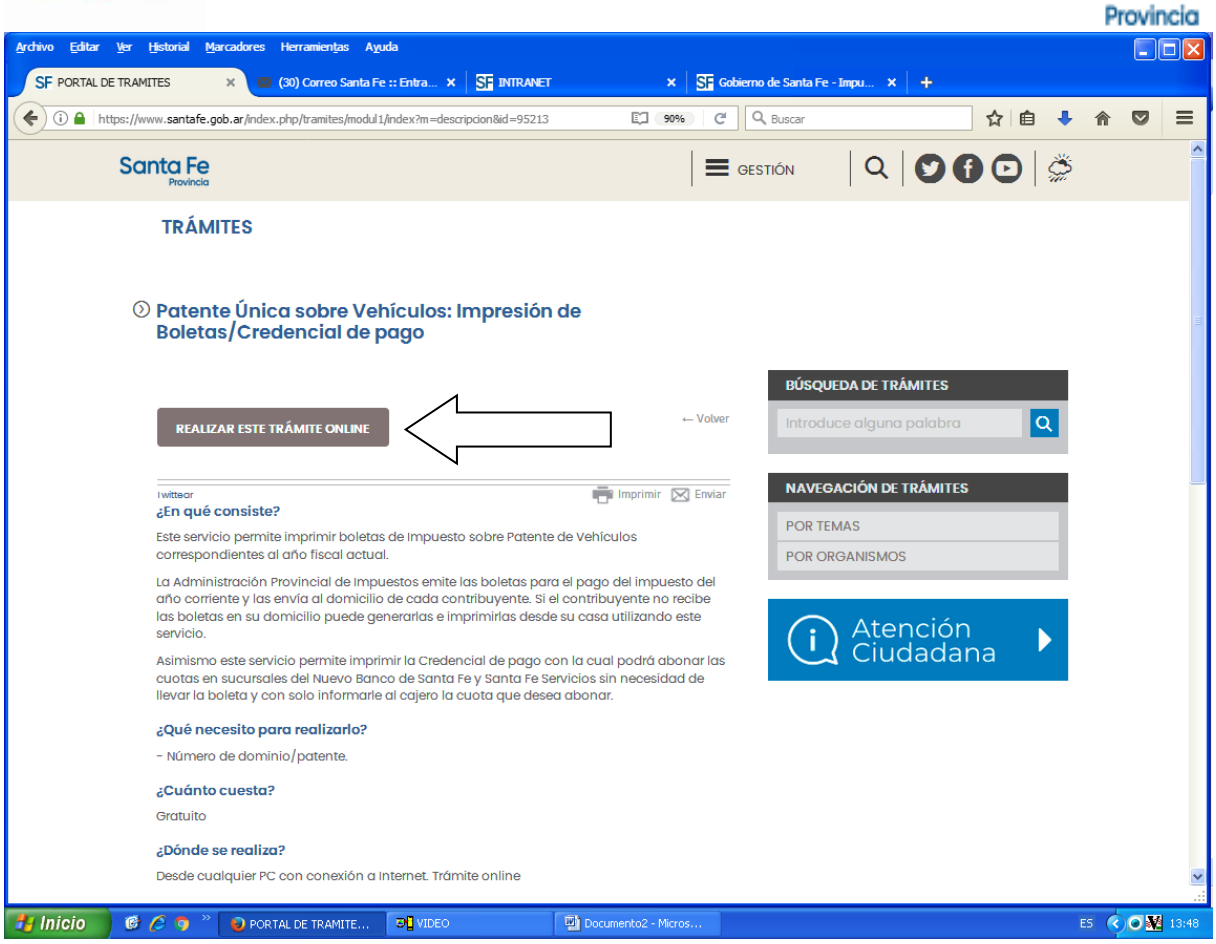

Deriva a la pantalla donde se coloca el Dominio (Patente), clic en CREDENCIAL DE PAGO, clic en no soy un robot y clic en Continuar.

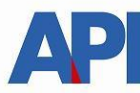

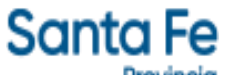

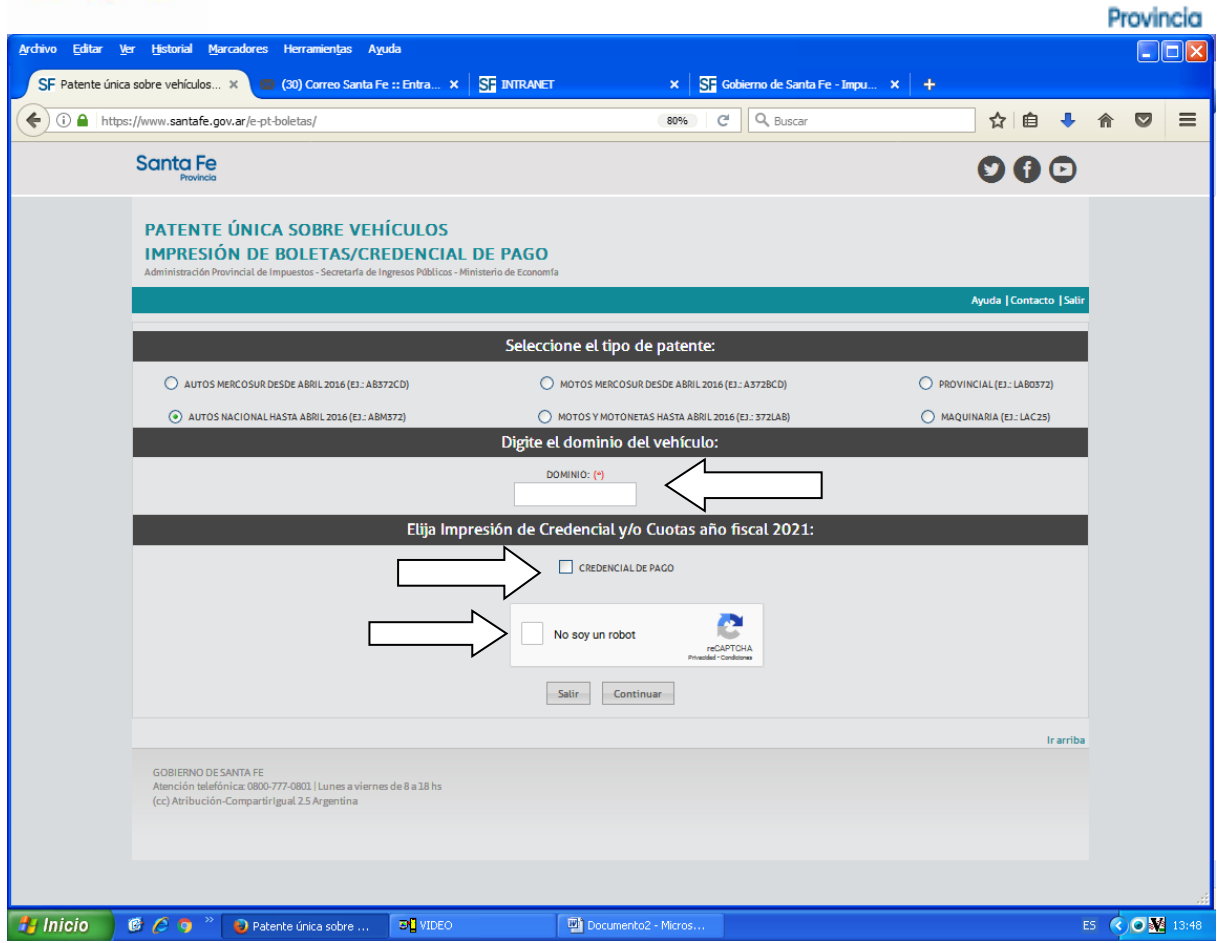

En la siguiente pantalla aparecen los datos del vehículo (marca, modelo, código de marca, tipo de vehículo, número de motor, año) y hacer clic en Imprimir credencial de pago.

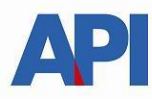

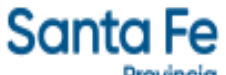

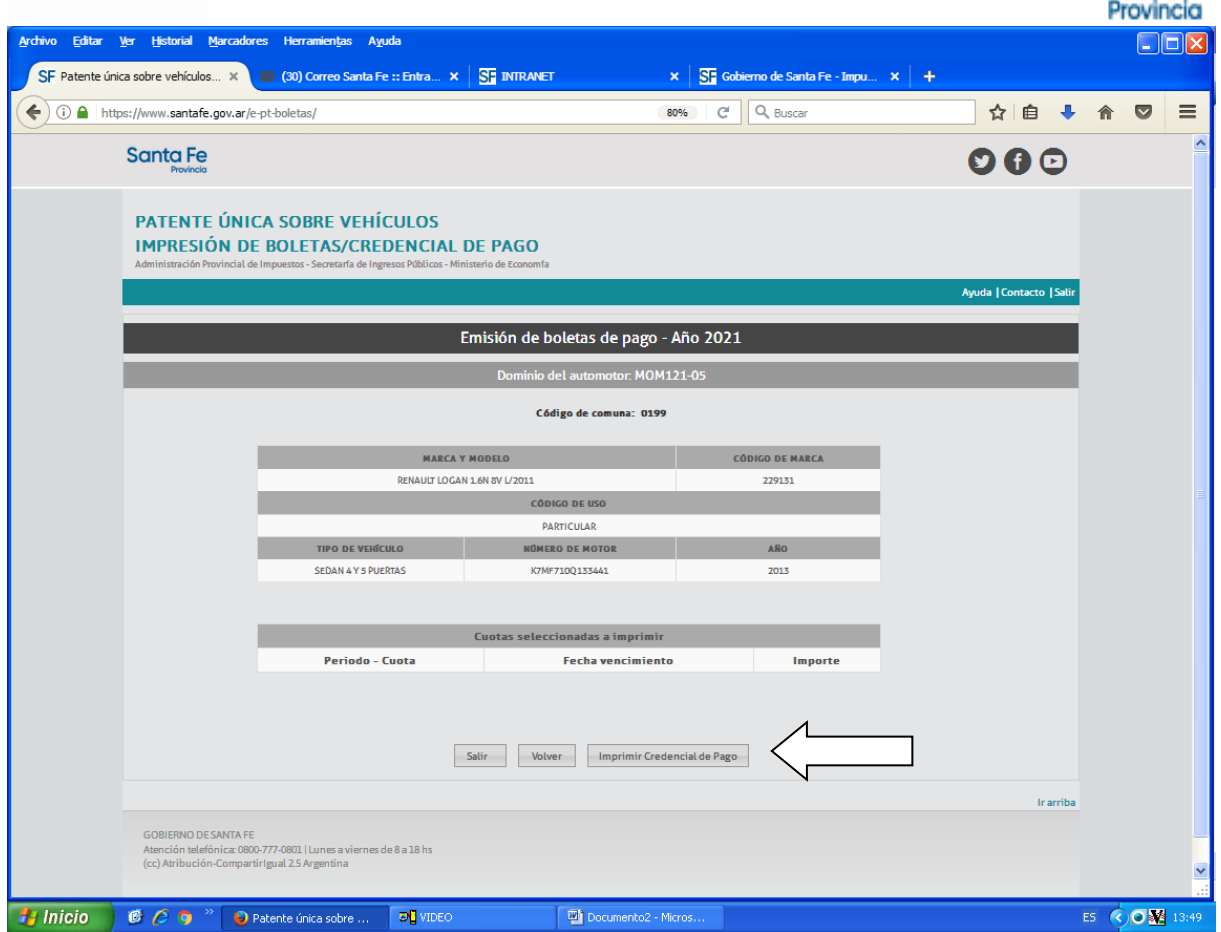

Por ultimo, visualizamos la credencial, datos del vehículo, impuesto y los datos de emisión con los montos de cada cuota con la fecha de vencimiento.

Se imprime la Credencial para luego ser utilizada en los cajeros habilitados para el pago correspondiente.

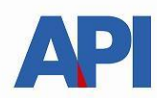

# **Santa Fe**

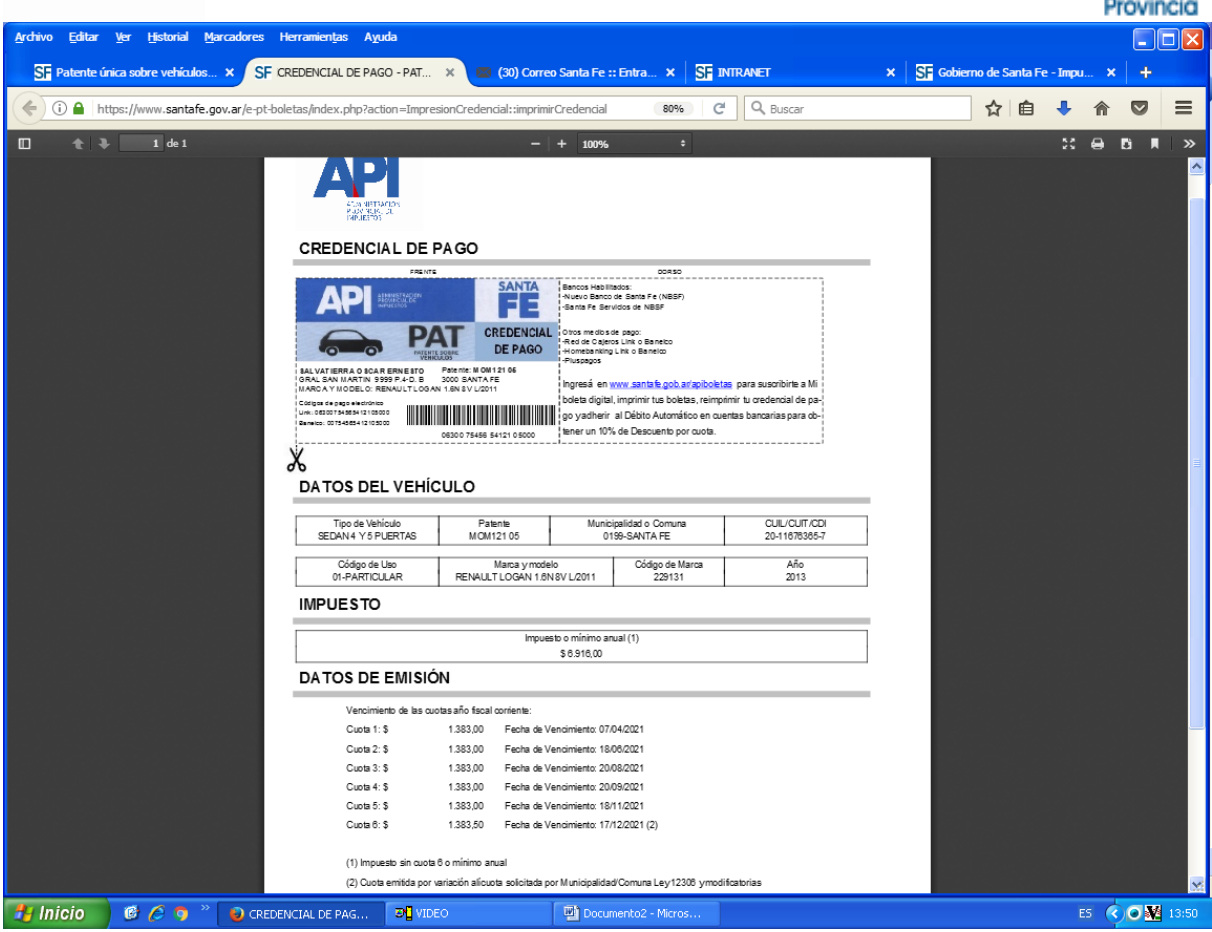